## **Skift kodeord til WebTrack**

## Gå til **Indstillinger - Brugerhåndtering - Rediger.**

Du kan nu ændre dit kodeord. **1**

**2**

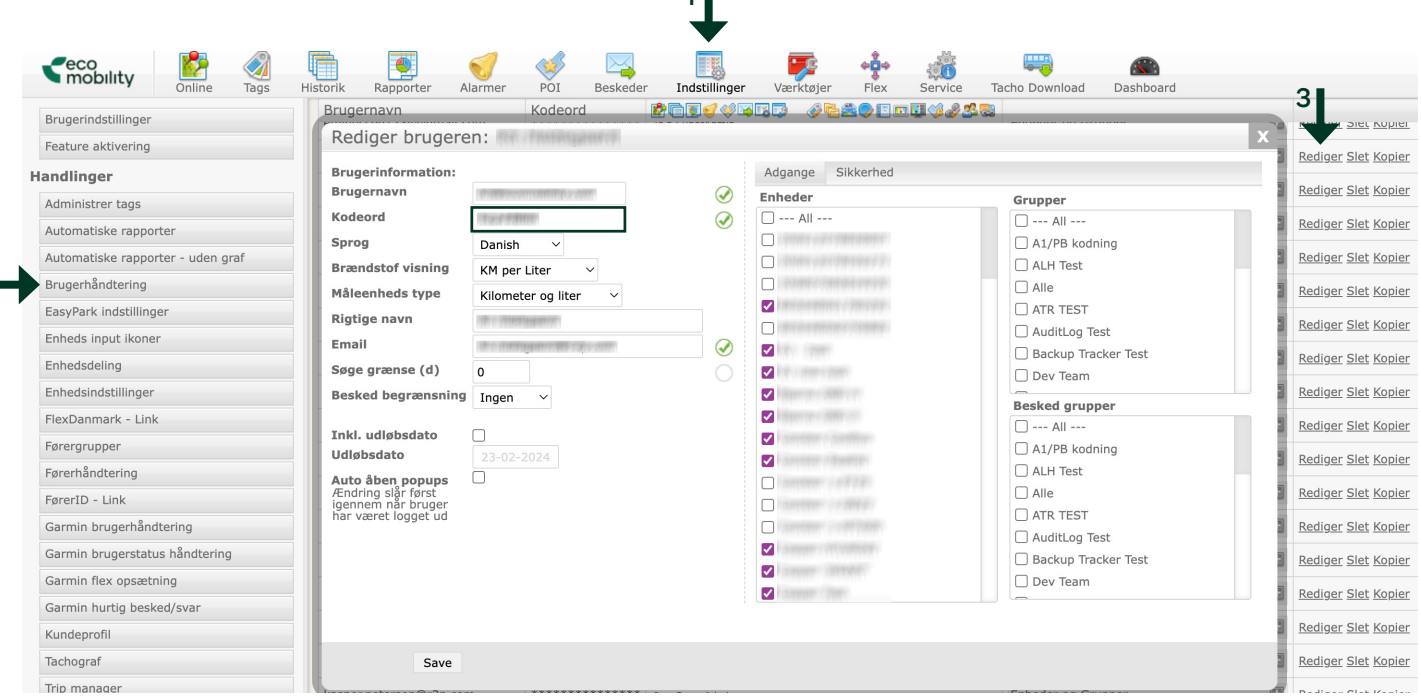

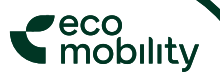